# Form design crib sheet

Select boxes where possible should default to a value. If this is not possible default to italic text, slightly grey in colour saying *'Please select...*'

#### **Simple form field**

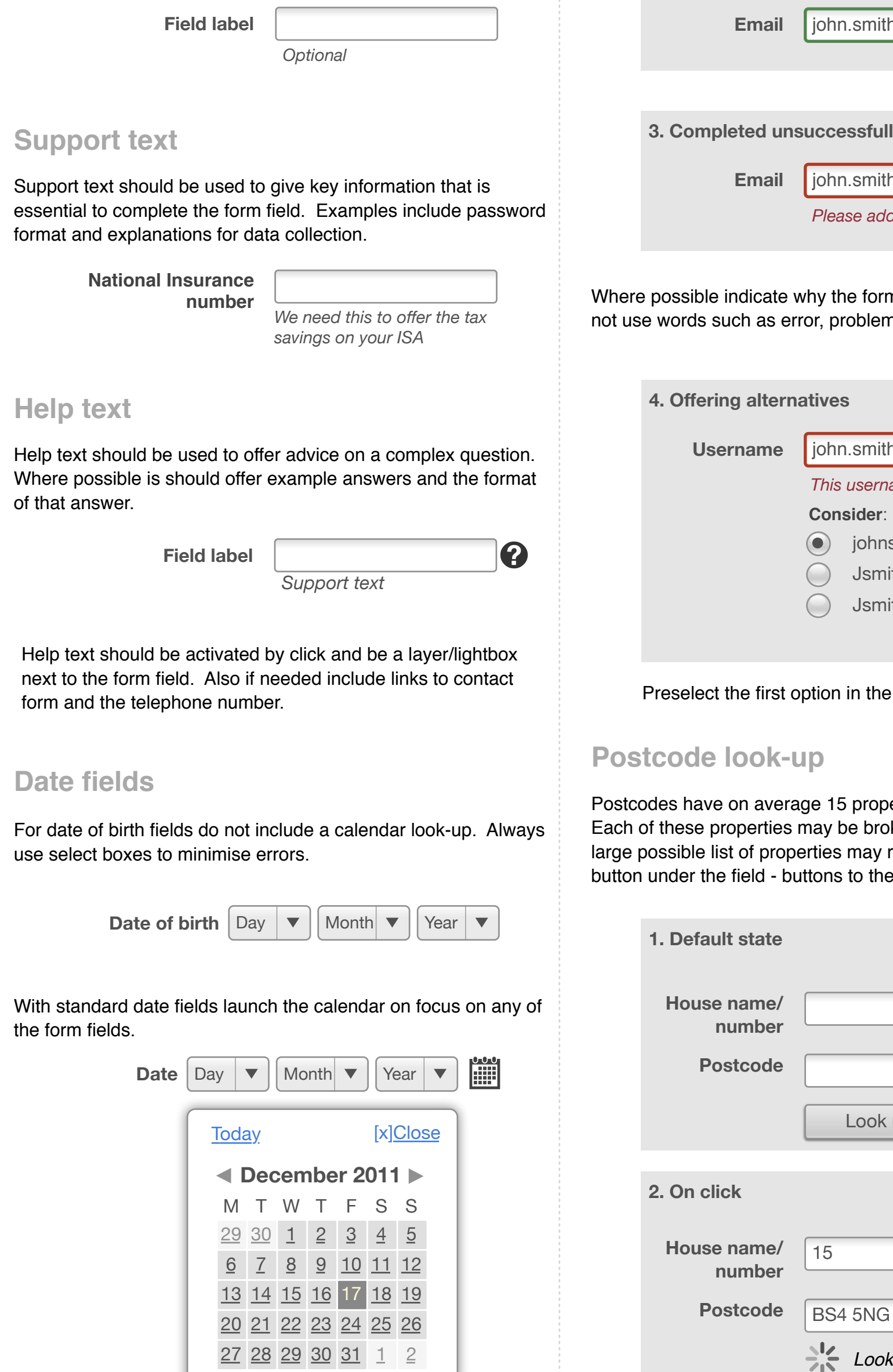

Centre align all form fields. Use a different style of text for the label versus support text. The further help field sits on the right hand side of the input. The label should follow sentence case; that is Upper case first word, then lower case second word(s).

Place radio buttons underneath each other where possible. This allows for easy scanning:

Checkbox buttons take the same form. These can be listed in rows if needs be but only if there are more than five.

### **Optionals fields**

Users do not always understand the mandatory field marker (\*) and on long pages the explanation can be lost. Where possible mark optional fields.

Joe Leech made this. Templates from www.cxpartners.co.uk/resources This is Creative Commons Attribution 3.0 Unported License **CC**

Adding select boxes for month and year aids look-up and a *Select today* link resets the calendar. Use a highlight colour to indicate Public Holidays if needed.

 $\lvert \cdot \rvert$ Q **Field label** *Please select...*

2 Gender ( ) Male Female

UK calendars begin on a Monday (many off-the-shelf JS calendars are American where calendars begin on a Sunday, the JQuery calendar offers it as a setting).

This crib sheet brings together cxpartners' experience in designing forms that are easy to use and get users through the process as quickly and easily as possible.

 $\boldsymbol{Q}$ 

**Layout and examples**

Group related form fields together into smaller chunks. This makes the form feel easier to complete and less intimidating.

cxpartners research | design | strategy info@cxpartners.co.uk +44117 946 3930

cxpartners research | design | strategy www.cxpartners.co.uk +44117 946 3930

For more form articles go to www.cxpartners.co.uk/blog

#### **Some no-nos**

- Do not place form fields side by side in columns. Users often do not see the form fields in the right column.
- Only use 1 field for telephone numbers (i.e. no area code box) as many users will try and put the full number in the area code box.
- Avoid long, complex, text based explanations at the top of forms - nobody ever reads them.

# Feel free to modify & make your own. Add your branding, whatever you like.

Joe (aka @mrjoe)

**Field label** *Support text*

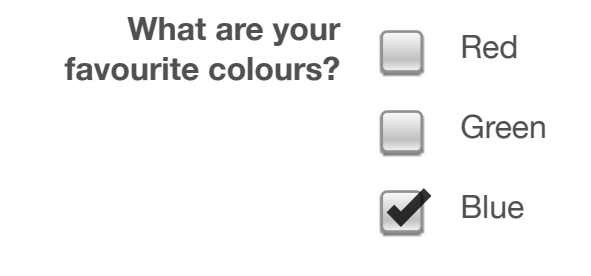

number of different ways. Where possible the system should ot the following options:

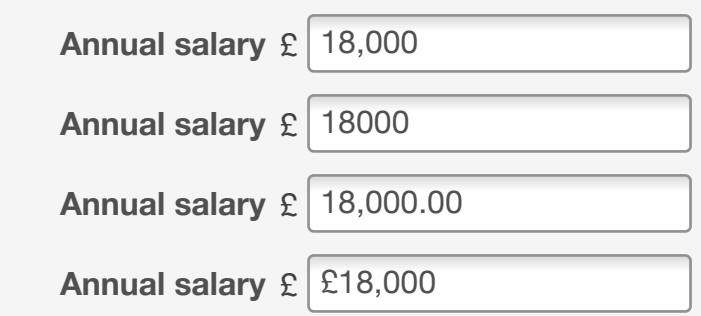

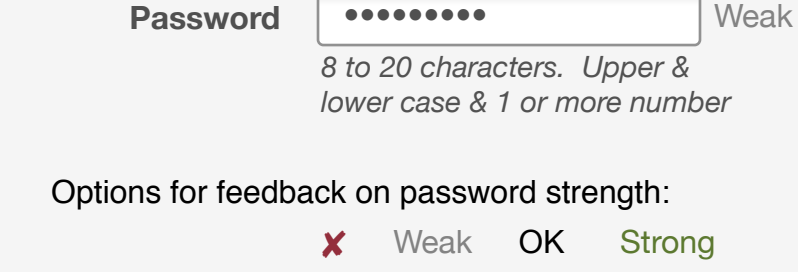

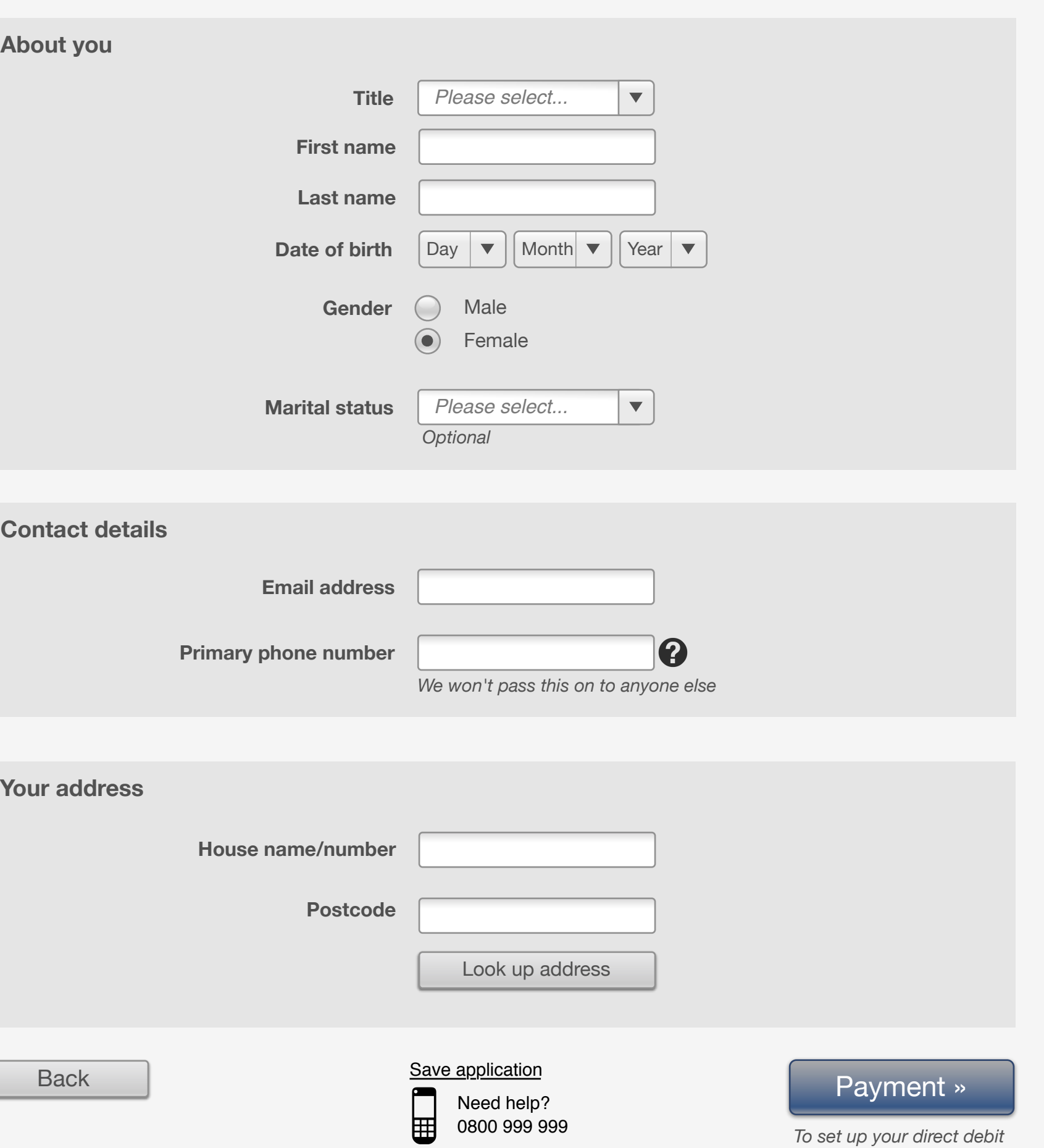

**3. Results**

display the manual address entry fields.

#### **Buttons**

Where possible there should be 2 kinds of button on the page.

- Support buttons such as postcode look-up, refresh, back etc.
- Primary button. There should be only one of these and it should be larger and with a different design. Primary button should include chevrons.

Having only 1 primary button clearly indicates to the user the most important action on the page. If more than 1 primary button is needed consider splitting form over 2 pages.

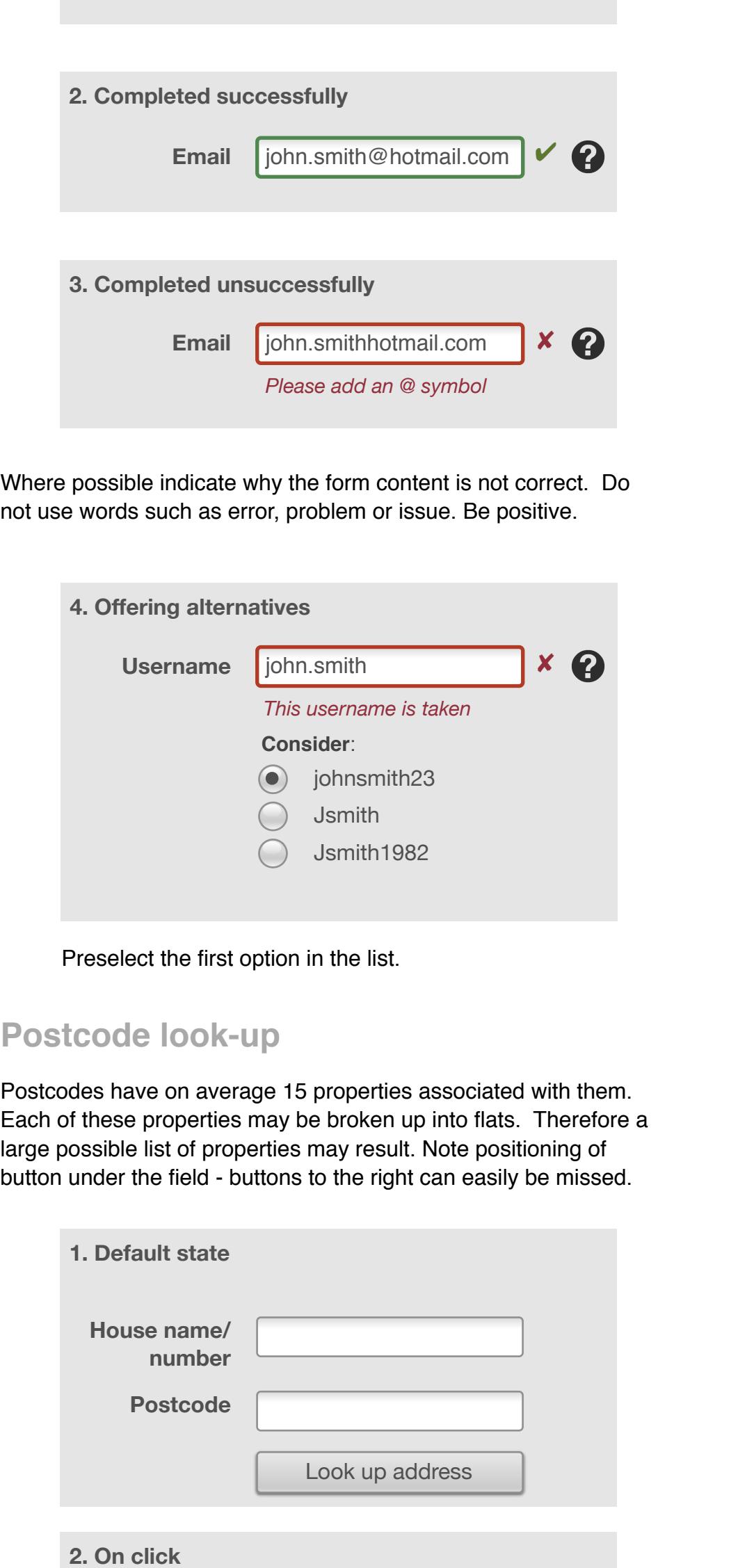

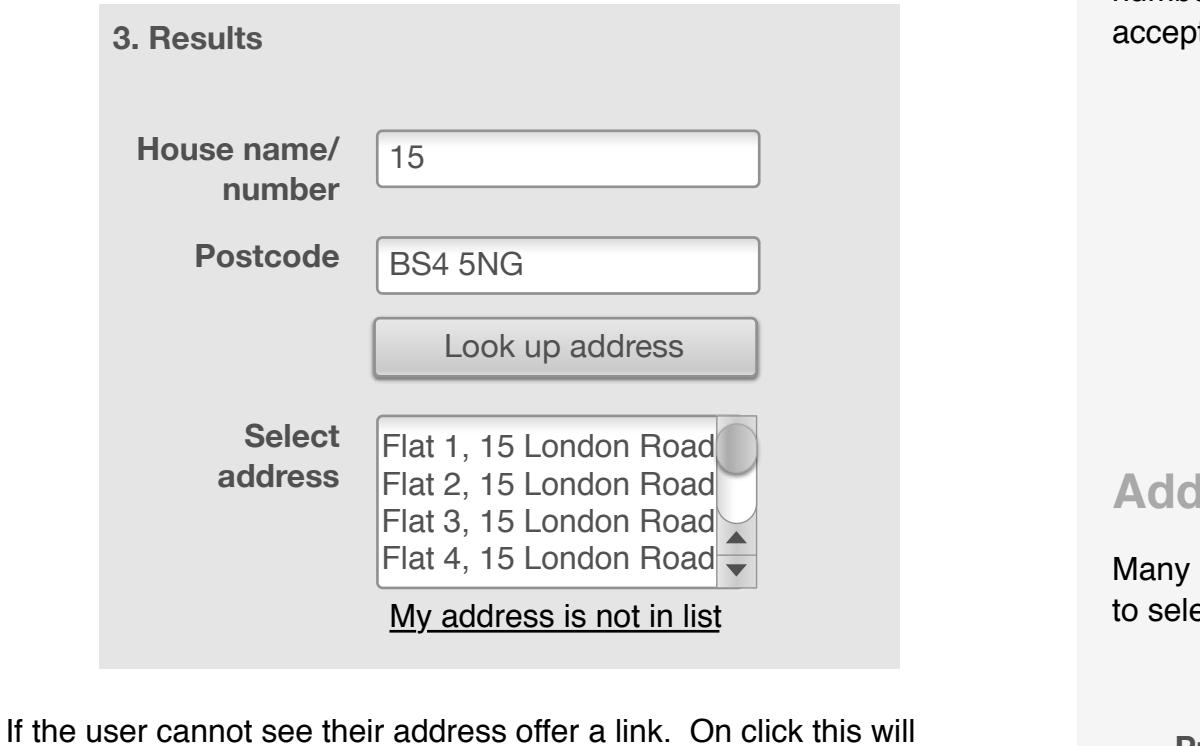

**Looking up address** 

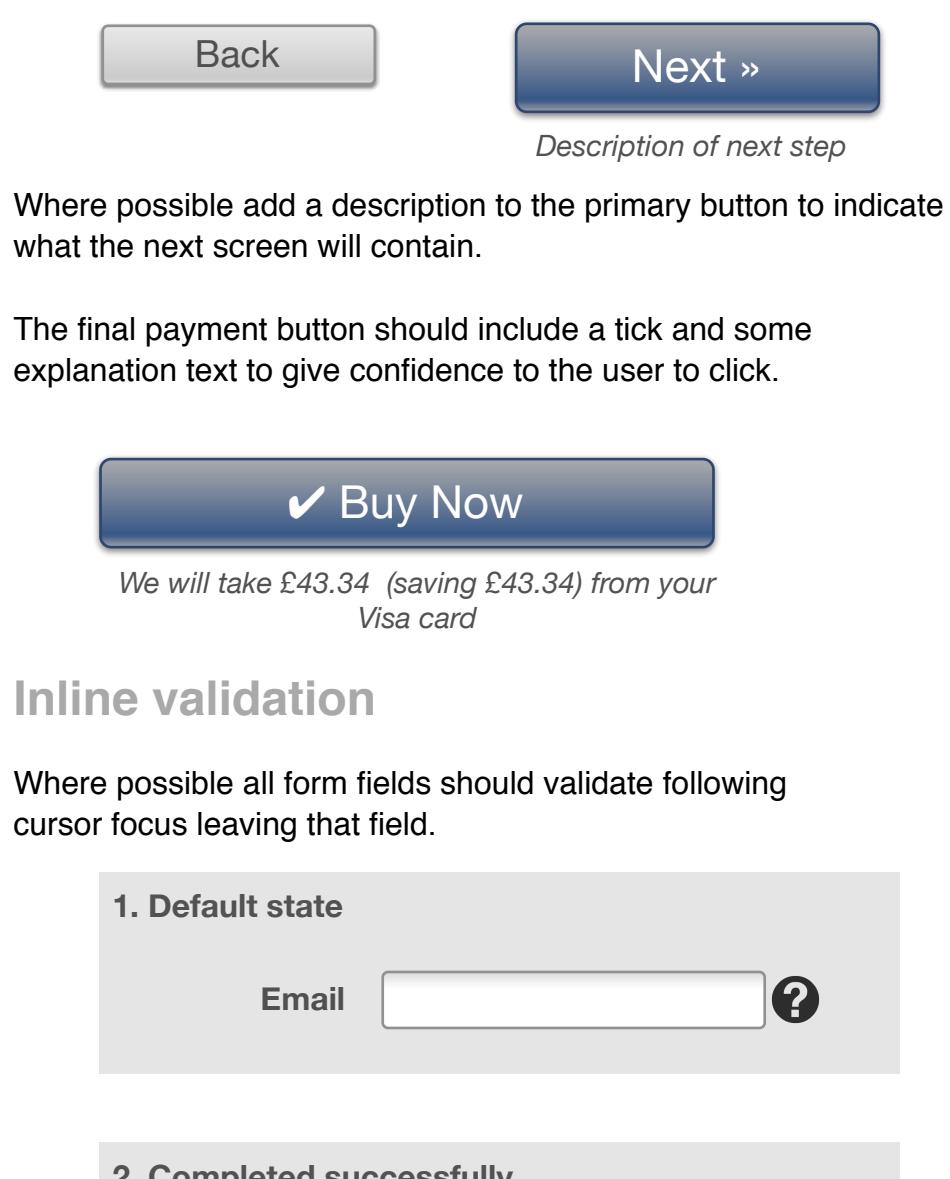

15

## **Page level error handling**

There may be situations where errors can only be managed at the form submit level. Offer a direct link to each error (to a maximum of three). Clicking on the 'And 3 more' link will show the full list of hyperlinked errors. Linking to errors in this way offers greater accessibility to users of screen readers.

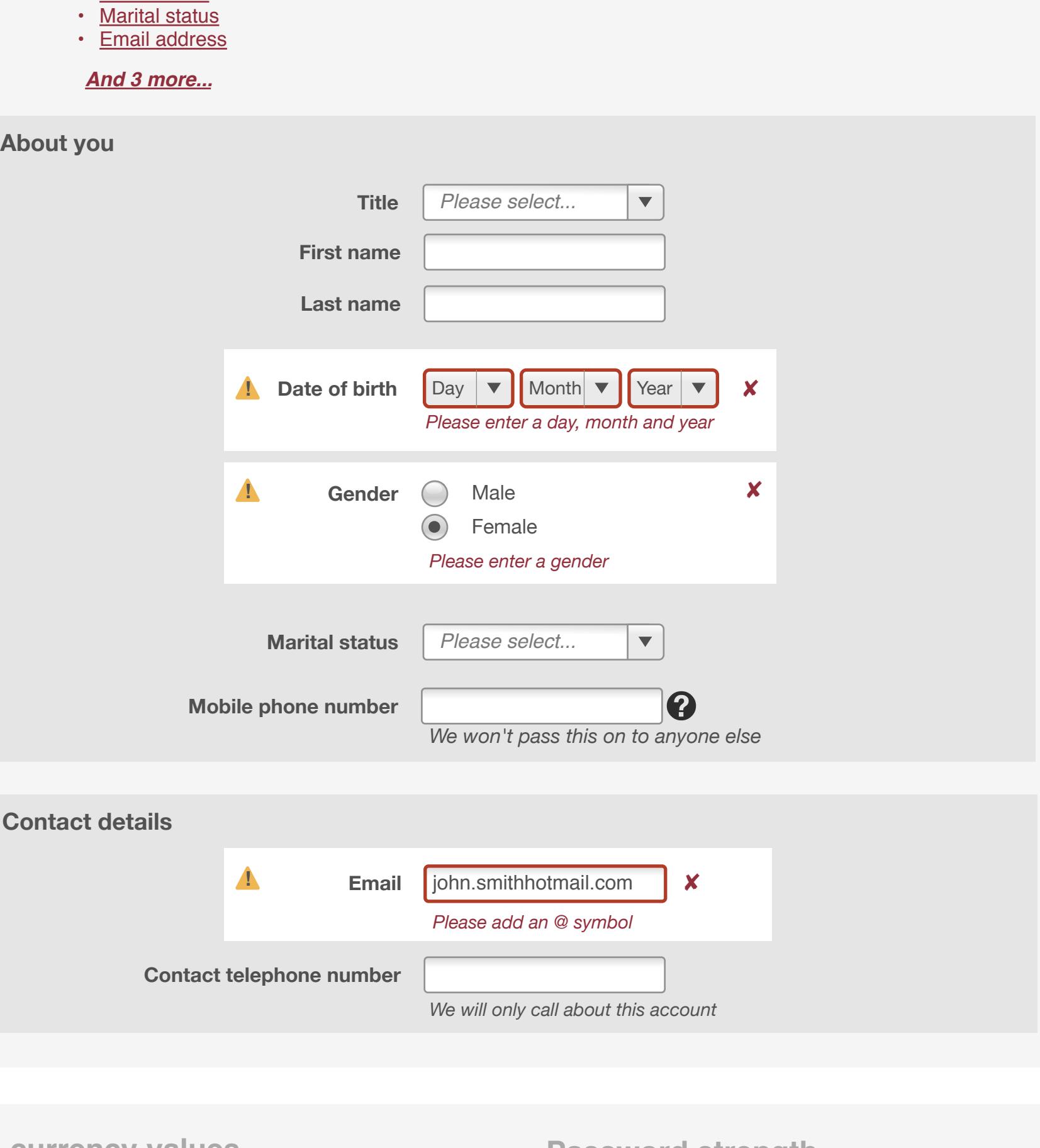

Please check the following:

• Date of birth

**!**

#### **Entering currency values**

Users enter currencies and monetary values into forms in a

#### **Password strength**

Where possible use plain text rather than images to aid

accessibility:

# **Adding more than 1 email/phone**

users, especially those under 25, may not have a landline number or indeed consider this their main phone number. Allow users ect which phone it is they want to offer as a primary number.

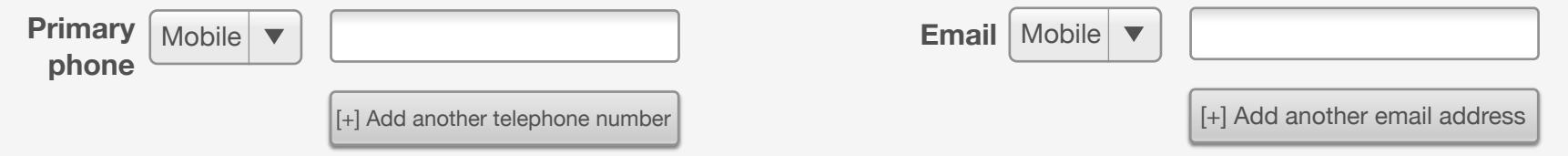